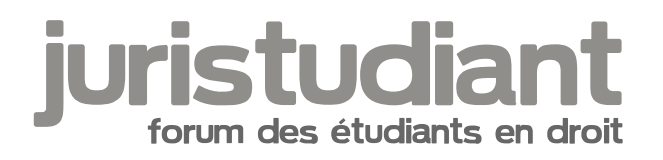

# **Découvrez la nouvelle version de Juristudiant.com !**

# Par **Damien F**, le **28/06/2019** à **14:54**

Bonjour à tous,

Je suis heureux de vous annoncer que nous arrivons à la fin de la refonte de Juristudiant.com ! Je tiens à ce titre à remercier nos développeurs pour le travail accompli, mais également vous pour vos nombreux retours et pour faire vivre ce forum.

Afin que tout le monde s'y retrouve, voici une petite liste des changements/nouvelles fonctionnalités en dehors de l'évidente refonte graphique :

- Le site est désormais totalement responsive, cela signifie qu'il s'adapte à la taille de votre écran et donc qu'il s'affichera désormais correctement sur les smartphones et tablettes,

- Ajout d'un bouton qui permet d'indiquer lorsqu'une réponse a été utile,
- Mise à jour de l'éditeur de texte (correcteur orthographique, etc),
- Mise à jour des émoticones, il y en a plus et de meilleure qualité,
- Plus de personnalisation dans les signatures,
- Mise à jour des emails de notification,
- Ajout/rétablissement de badges honorifiques (VIP/Rédacteurs),
- Mise à jour de la messagerie interne, la notification de nouveaux message est également plus visible,

- Les parties « Modérateurs / Intervenants » ainsi que « Présentez-vous » ont été fusionnées avec la catégorie « Juristudiant le site » pour une meilleure lisibilité,

- La sous-catégorie « Modèles de méthodologie » a déplacée dans la catégorie « Cours, méthodologie et annales »,

- Ajout de raccourcis vers des sujets des catégories « Derniers débats », « Méthodologie » et « Actualités » en bas de la page d'accueil,

- Lors de l'édition d'un message, apparaît en bas de celui-ci la date de modification ainsi que l'auteur de la modification.

Nous avons également suivi vos demandes :

- Rétablissement de la catégorie « Forum »,
- Lorsqu'on répond à un message privé, on en voit le contenu,
- Amélioration de l'aspect graphique de la messagerie,

- Ajout de boutons permettant d'accéder directement à la dernière page d'un sujet, que ce soit sur ordinateur ou smartphone,

- Les liens dans les emails de notification mènent à la dernière page d'un sujet,
- Les sujets mis à jour dans la journée changent également de couleur sur smartphone,
- La modification d'un message ne fait plus remonter le sujet au top,
- Le lien « Devenir modérateur » directement visible en haut de la page d'accueil a été retiré,
- Les administrateurs peuvent modifier les messages des modérateurs,
- Les administrateurs peuvent désormais épingler un sujet.

Nous espérons que tout ça vous plaît et que vous prenez vos marques avec cette nouvelle version.

Je vous souhaite un bon week-end ! ?

Damien

#### Par **Isidore Beautrelet**, le **28/06/2019** à **15:19**

Bonjour

[quote]

Création du rôle « Intervenant », qui permet de : modifier un message, modifier un rôle, supprimer un membre.,

#### [/quote]

Je crois que tu t'emmêles les pinceaux. Le grade d'intervenant est un grade honorifique qui existait déjà sous l'ancienne version. Il récompense les membres actifs. Il donne accès à la zone staff et les intervenants peuvent mettre un sujet en résolu ou le bloquer. En revanche, ils ne peuvent pas modifier un message, un rôle ou supprimer un compte, ces compétences restent et doivent rester réservées aux modérateurs et administrateurs.

Pour le reste c'est parfait ! Encore merci pour ce formidable travail !

#### Par **Damien F**, le **28/06/2019** à **15:35**

J'ai supprimé cette ligne de mon récap', il y a peut être eu une incompréhension en effet. ?

De toute façon, faire ce genre de modifications le vendredi est rarement une bonne idée en matière de développement, il suffit d'un bug imprévu et le site peut en pâtir tout le week-end.

Je vous propose de vérifier les droits ce week-end et de me présenter en début de semaine prochaine une liste exhaustive et précise des éventuelles dernières modifications à réaliser, que je transmettrai à nos développeurs.

Par **Lorella**, le **28/06/2019** à **15:36**

Waouh quel travail ! Merci pour tout. ?

## Par **LouisDD**, le **28/06/2019** à **18:41**

Salut

Que dire...

Tout d'abord merci beaucoup à toute l'équipe de développement pour ce qu'ils ont accompli, j'espère que leur travail saura donner un bel élan à la communauté !

Merci également au Staff de Juristudiant et aux membres qui se sont intéressés à cette mise à jour du site

## Par **Isidore Beautrelet**, le **29/06/2019** à **07:48**

Bonjour

Alors finalement je viens de vérifier et les intervenants ont bien les prérogatives que tu disais. Or, ce n'est pas bon ! L'intervenant doit demeurer un grade honorifique !!! Je ne sais pas pourquoi les développeurs ont modifiés les prérogatives liées à ce grade, je n'ai pour ma part fait aucune demande.

Pour plus de clarté je te fais un résumé des droits de chaque grades.

- Membres VIP : ils doivent simplement pouvoir accèder à la zone STAFF ( pas d'accès aux boutons "mettre en résolu" et "sujet clôturé")

- Intervenants/Rédacteurs : accès à la zone staff + accès aux boutons "résolu" et "clôturer"

- Modérateurs : accès à la zone staff + accès aux boutons "résolu" et "clôturer" + modifier/supprimer un message + accès aux profils des membres sans pouvoir supprimer le compte.

- Administrateurs : Absolument tous les droits possibles.

Il faudrait que cela soit fait assez rapidement car ce n'est absolument pas normal que mes intervenants aient autant droit. Heureusement qu'il s'agit de personnes de confiance.

.

Par Lorella , le 29/06/2019 à 09:14

[https://www.juristudiant.com/forum/comment-protege-t-on-les-mineurs-en-france](https://www.juristudiant.com/forum/comment-protege-t-on-les-mineurs-en-france-t33193.html?message=189559)[t33193.html?message=189559](https://www.juristudiant.com/forum/comment-protege-t-on-les-mineurs-en-france-t33193.html?message=189559)

exemple de message en doublon que je ne peux supprimer.

Avant je pouvais supprimer un message, maintenant je ne vois pas comment. Je n ai pas de bouton supprimer.

Je suis sûre que je pouvais le faire, j ai en mémoire un message frauduleux que je ne voulais pas supprimer parce que c était le seul de ce compte et j avais fait appel à Isidore et Louis pour que le compte soit aussi supprime et que si je supprimai le message, on ne pouvait pas ensuite supprimer le compte.

Par Isidore Beautrelet , le 29/06/2019 à 09:19

Il faut que tu ailles sur modifier message puis normalement tu as le bouton supprimer.

Si ce n'est pas le cas, alors il faudrait Damien vérifie que les modérateurs ont bien le droit de modifier et de supprimer des messages.

Par Lorella , le 29/06/2019 à 09:22

Voilà le menage est fait. J ai pu supprimer le message du visiteur et le mien.

Par Lorella , le 29/06/2019 à 09:24

quand je clique sur le nom, j arrive au formulaire messagerie interne. Je ne vois pas le profil comme avant. j ai teste sur plusieurs noms.

#### Par **Isidore Beautrelet**, le **29/06/2019** à **09:30**

Normalement en dessous de "Modifier message" il y a "Modifier membre" et c'est là que tu peux accéder au profil.

Si ce n'est pas le cas, alors cela fera partie des droits que les développeurs devront corriger.

Je me permet de remettre la liste des droits qui doivent être attribués à chaque grade :

- Membres VIP : ils doivent simplement pouvoir accèder à la zone STAFF (pas d'accès aux boutons "mettre en résolu" et "sujet clôturé")

- Intervenants/Rédacteurs : accès à la zone staff + accès aux boutons "résolu" et "clôturer" (à corriger car à l'heure actuelle les droits des intervenants sont trop étendu)

- Modérateurs : accès à la zone staff + accès aux boutons "résolu" et "clôturer" + **modifier/supprimer un message + accès aux profils des membres sans pouvoir supprimer le compte.**

- Administrateurs : Absolument tous les droits possibles.

#### Par **Lorella**, le **29/06/2019** à **10:02**

j ai l option modifier message sauf pour administrateurs, mais je ne vois rien en dessous.

avant je pouvais voir la liste des messages postes par les internautes. Cela m était utile dans certains cas, notamment sur leur civilité.

#### Par **Isidore Beautrelet**, le **29/06/2019** à **10:14**

Ok Damien va sans doute s'en occuper dès Lundi

A la limite, je ferai mieux de te passer intervenant en attendant car avec la nouvelle version les intervenants ont plus de droit que les modérateurs. ?

Faut vraiment que tout ceci soit corrigé rapidement.

Par **Lorella**, le **29/06/2019** à **11:05**

il n y a pas le feu au lac. On est en période calme.

#### Par **LouisDD**, le **29/06/2019** à **11:15**

Pour voir la liste des messages il suffit de cliquer sur le nombre de message du membre en question.

Par rapport à avant il y a carrément un extrait (peut être même l'ensemble) du message en question.

#### Par **Lorella**, le **29/06/2019** à **12:34**

Merci Louis. Oui on n a meme pas besoin de l ouvrir selon la longueur du message.

#### Par **Lorella**, le **30/06/2019** à **11:01**

@Isidore : Oui j'ai vu que la charte apparaissait en haut de la page d'accueil avec un drapeau c'est super !

Pas pour moi. Pour voir la charte, je dois aller dans l onglet **juristudiant le site** et sélectionner **messages à lire** et là je vois en premier sujet **charte de bonne conduite.**

Je pense qu on devrait voir la charte de bonne conduite dès l accueil, sinon elle risque de ne pas être lue. Dans le pavé **Bienvenue sur Juristudiant**, avant **posez votre question**, ajouter merci de lire la charte de bonne conduite.

Je me demande si on peut poser une question en tant qu invité ou si on doit créer un compte avant.

## Par **Lorella**, le **30/06/2019** à **11:05**

j ai toujours en page d accueil un grand encart avec photo et devenez bénévole

#### Par **Lorella**, le **30/06/2019** à **11:11**

je voulais citer un propos d Isidore en utilisant l icone n° 3 en partant de la gauche, mais tout ce que j écris après se trouve aussi encadré. j ai dû tout enlever.

## Par **LouisDD**, le **30/06/2019** à **11:16**

#### Salut

Perso sur mobile c'est parfait l'affichage, dans l'ordre j'ai Juristudiant Le slogan Legavox Les sujets (avec en orange ceux du jour et gris les autres) Devenez bénévole Débat Méthodo Actualité Mentions légales

## Par **Isidore Beautrelet**, le **30/06/2019** à **12:29**

Bonjour

[quote]

Pas pour moi. Pour voir la charte, je dois aller dans l onglet **juristudiant le site** et sélectionner **messages à lire** et là je vois en premier sujet **charte de bonne conduite.**

[/quote]

Oui mais tu la vois bien en haut de la page d'accueil ? Je crois que c'est ça le plus important

Ensuite pour ton problème citation. Il ne faut pas oublier à la fin de ta citation de sauter une ligne puis de cliquer à nouveau sur le bouton en question par que ça marque la fin de citation.

#### Par **Lorella**, le **30/06/2019** à **12:35**

[quote] Oui mais tu la vois bien en haut de la page d'accueil ? Je crois que c'est ça le plus important

[/quote]

Non juste à l endroit que je t ai indique + en descendant la page d accueil. La personne qui arrive voit en gros caractères **posez votre question**, elle va directement cliquer dessus et ne pas aller explorer la page d accueil.

ok j ai compris pour le système de citation.

## Par **Isidore Beautrelet**, le **30/06/2019** à **12:49**

Ah OK ! C'est normal la charte du forum est juste référencé dans la liste de sujets. On s'était mal compris car quand je disais "haut de la page d'accueil", je pensais en haut de la liste des sujets.

Peut-être serait-il possible d'ajouter une bulle au dessus de poser votre question dans laquelle il y aurait "Lire la charte du forum" et qui renverrait à la charte. Comme ça il ne serait plus forcément nécessaire de l'épingler à la page d'accueil.

Je résume donc les corrections à apporter pour que Damien puisse tout voir d'un coup d'œil :

- **1)** Vérifier que les droits de chaque grade correspondent à ce qui est écrit dans cette liste

- Membres VIP : ils doivent simplement pouvoir accéder à la zone STAFF (pas d'accès aux boutons "mettre en résolu" et "sujet clôturé")

- Intervenants/Rédacteurs : accès à la zone staff + accès aux boutons "résolu" et "clôturer" **(à corriger car à l'heure actuelle les droits des intervenants sont trop étendu)**

- Modérateurs : accès à la zone staff + accès aux boutons "résolu" et "clôturer" + **modifier/supprimer un message + accès aux profils des membres sans pouvoir supprimer le compte.**

- Administrateurs : Absolument tous les droits possibles.

**-2)** Dans le cadre poser votre question Ajouter une bulle "Lire la charte du forum" qui renverra à la charte du forum.

Enlever également le "100% gratuit, 100 % simple, 100 % rapide" car certains pourraient croire qu'on s'engage à répondre rapidement aux sujets or ce n'est pas le cas ?

# Par **Isidore Beautrelet**, le **30/06/2019** à **14:29**

.

J'ajoute une troisième correction et pas des moindres :

- Les sujets de la zone staff n'apparaissent pas lors d'une recherche, c'est bien ! Mais lorsque je clique pour voir mes messages en cliquant sur mon nombre messages, ils apparaissent !!!

Je me déconnecte et vide mon historique pour être un visiteur. Je clique sur le nombre de messages de mon compte et là je peux toujours voir les messages que j'ai postés en zone staff et les lire en entiers !!!

**En résumé, n'importe qui peut lire ce qui se dit en zone staff !!!!! Ça craint du boudin ! ?**

Solutions envisageables:

Faire en sorte que les messages de la zone staff n'apparaissent pas dans notre historique de message comme sur l'ancienne version (faire ceci pour l'ensemble des grades)

**OU** faire sorte qu'il n'y ait que le titre de sujet qui apparaisse mais pas le contenu du message.

**Ou encore plus radical** : Faire en sorte qu'il n'y ait que les admin et modo qui puissent voir les messages des autres membres.

Si toutes les solutions sont possibles, j'opte pour la dernière ?

## Par **LouisDD**, le **30/06/2019** à **14:36**

Je viens de remarquer qqch qui va vite être pénible pour l'équipe de modération : les simples membres peuvent mettre n'importe quelle balise sur leur sujet (je viens d'avoir un cas avec la balise [À lire])...

Autant dire que déjà le sujet part mal parce que quelqu'un qui pose une question et qui met ce genre de balise, c'est 100% un membre dans une optique consumériste qui n'est pas l'objet de cette communauté.

Il faut donc y remédier : seul les membres du staff doivent avoir accès à la possibilité de mettre à lire résolu bloqué post-it etc...

Seules les balises dissert commtxt arrêt et débat devraient être disponible pour les simples membres.

A plus

# Par **Isidore Beautrelet**, le **30/06/2019** à **14:37**

Vu qu'on passe sur une nouvelle page, je refais un résumé des corrections à transmettre à l'équipe des développeurs :

**-1)** Vérifier que les droits de chaque grade correspondent à ce qui est écrit dans cette liste

- Membres VIP : ils doivent simplement pouvoir accéder à la zone STAFF

(pas d'accès aux boutons "mettre en résolu" et "sujet clôturé")

- Intervenants/Rédacteurs : accès à la zone staff + accès aux boutons "résolu" et "clôturer" **(à corriger car à l'heure actuelle les droits des intervenants sont trop étendu)**

- Modérateurs : accès à la zone staff + accès aux boutons "résolu" et "clôturer" + **modifier/supprimer un message + accès aux profils des membres sans pouvoir supprimer le compte.**

- Administrateurs : Absolument tous les droits possibles.

**-2)** Faire en sorte que les messages de la zone staff n'apparaissent pas dans notre historique de message (faire ceci pour l'ensemble des grades) . **En effet, j'ai remarqué que n'importe qui pouvait lire ce qui se disait en zone staff en cliquant sur le nombre de messages d'un membre du staff.**

**OU** faire sorte qu'il n'y ait que le titre de sujet qui apparaisse mais pas le contenu du message.

**Ou encore plus radical** : Faire en sorte qu'il n'y ait que les admin et modo qui puissent voir les messages des autres membres.

Si toutes les solutions sont possibles, j'opte pour la dernière ?

**-3)** Lors de la création d'un sujet, les simples membres ne doivent pas avoir accès aux balises, c'est le champ "Type" juste en dessous du Titre. Ce sont les membres du Staff qui éditeront le sujet après coup s'il y a lieu de mettre une balise. D'ailleurs j'en profite pour te demander si le nombre de caractère minimum du titre est toujours de 20. Si oui peux-tu l'abaisser à 15 ou même 10.

**-4)** Dans le cadre poser votre question Ajouter une bulle "Lire la charte du forum" qui renverra à la charte du forum.

Enlever également le "100% gratuit, 100 % simple, 100 % rapide" car certains pourraient croire qu'on s'engage à répondre rapidement aux sujets or ce n'est pas le cas

# **ÉDIT**

**-5)** Faire totalement disparaitre le cadre "Devenir Bénévole" car c'est Louis et moi qui gérons

-6) l'expression « aides juridiques et conseils en cours » qui s'affiche sur la page d'accueil juste au dessus de la liste des sujets, n'est pas adaptée à l'objet du forum (étudiant). Cela peut prêter à confusion. Il serait mieux de mettre "Ça bouge sur le forum" comme sur l'ancienne version

-7) Essayez de faire en sorte que la barre "rechercher sur le forum" soit plus visible

PS : Quand je dis zone staff je fais référence à la section "Modérateurs et intervenants" <https://www.juristudiant.com/forum/moderateurs-intervenants-f58.html> D'ailleurs il serait bien qu'elle soit renommée zone staff

Par Lorella , le 30/06/2019 à 15:21

.

Bravo à Isidore et Louis pour leur vigilance. C'est à l'usage que l on peut s apercevoir des bugs.

Pour l'encart devenez bénévole : il apparaît partout, comme si c était une information capitale à savoir. Quand on découvre un forum pour poser une question, c est rare qu on ait envie de devenir tout de suite bénévole. Il faut le frequenter un certain temps. D ailleurs pas besoin d avoir les différents statuts de bénévole pour répondre à une question posée. Je pense qu il serait préférable de mettre les conditions pour obtenir ce statut dans l onglet juristudiant le site.

Par LouisDD , le 30/06/2019 à 17:45

Deux petites remarques :

La barre de recherche sur le forum qui est juste en dessous de créer un blog juridique legavox c'est pas hyper lisible on hésite entre se dire que c'est une recherche sur les blogs legavox ou sur Juristudiant (en tout cas j'hésitais et j'ai testé pour voir du coup ça cherche bien sur Juristudiant)

D'autre part l'expression « aides juridiques et conseils en cours » qui s'affiche en titre avant le

fil d'actualité de la page d'accueil c'est moyen je trouve... L'ancien « Ça bouge sur le forum » était peut être plus évocateur...?

A plus

Par Lorella , le 30/06/2019 à 19:19

Pour la barre de recherche, effectivement elle est placée sous l encadré legavox, ce n est pas à la bonne place. Il faut éviter les confusions.

Oui le terme conseil juridique ne peut être utilisé par tout le monde. <http://www.information-juridique.com/aide/information-juridique.php>

Autres propositions :

- sujets en cours de discussion,
- discussions juridiques en cours,
- consultez les discussions en cours

Par Isidore Beautrelet , le 30/06/2019 à 22:31

Bonsoir j'édite mon premier message sur cette page pour ajouter vos remarques

Merci pour votre investissement

Par Lorella , le 01/07/2019 à 19:40

Des modifications ont été faites sur la page d accueil :

Le moteur de recherche est précisé : rechercher sur Juristudiant

Aides et conseils juridiques est devenue ça bouge sur le forum

Par LouisDD , le 01/07/2019 à 20:01

Pas de changement sur le slogan par contre...

Mais c'est déjà plus lisible merci aux dévs'

## Par **Isidore Beautrelet**, le **02/07/2019** à **08:05**

Bonjour

Alors effectivement les développeurs ont travaillés sur nos propositions. Je les remercie à nouveau pour leur efficacité et réactivité.

Je vais revenir sur chacune des demandes pour vous dire ce qui a été corrigé. Je met en rouge ce qui reste à corriger

**-1) Droit des grades** : Je viens de vérifier et tous les grades ont les bons droits. **Sauf les modérateurs a qui il manque le droit d'accéder au profil du membre sans pour autant avoir un droit de suppression. En fait sur l'ancienne version lorsqu'un modérateur repérait un compte à supprimer, il envoyait le lien de la fiche membre à un admin qui s'en chargeait.** 

**-2) Message de la zone staff :** Apparemment c'est la solution n°2 qui a été retenue. Désormais on ne voit que les titres des messages. Si un simple membre vient à cliquer sur le titre d'un message en zone staff, il obtient bien évidemment un message d'erreur. **Problème résolu** 

**-3) Les simples membres ne doivent pas avoir accès aux balises : Problème non résolu je viens de faire le test ce matin avec un compte simple membre et je peux utiliser les balises**

- **4) Une bulle "Lire la charte du forum" à côté de celle "Poser votre question" : Cela n'a pas encore été fait mais peut-être sont-ils en train de travailler dessus. C'est sans doute plus compliqué qu'on ne le croit de modifier ce cadre.** 

-5) Faire totalement disparaitre le cadre "Devenir Bénévole" : Le cadre est toujours là. Franchement, c'est pour rendre service à Kern et Damien que je demande ça afin d'éviter qu'ils soient submergés de demande. Surtout qu'ils vont sans doute recontacter Louis et moi-même pour chaque demande. Bref, faire sauter ce cadre rendra service à tout le monde. Pardonnez-moi ma franchise mais pour moi il ne sert à rien si ce n'est faire du temps au Staff.

-6) Remplacer l'expression « aides juridiques et conseils en cours » par "Ça bouge sur le forum : Résolu

-7)Essayez de faire en sorte que la barre "rechercher sur le forum" soit plus visible : Pour moi c'est Résolu car j'ai également l'impression que la barre est plus grande.

Par Lorella , le 02/07/2019 à 09:39

Merci Isidore pour les tests et les demandes.

Par LouisDD , le 04/07/2019 à 18:44

Par contre un petit souci, impossible de supprimer mes propres messages je ne sais pas pourquoi...(pas eu l'occasion d'essayer sur un message d'un autre membre...)

Par Lorella , le 04/07/2019 à 18:59

J ai teste en créant un message test puis j ai attendu 1 min puis clique sur modifier et sur supprimer. Ca marche.

Par Lorella , le 04/07/2019 à 19:04

Encore un doublon

<https://www.juristudiant.com/forum/m2-2nd-session-d-inscription-t33252.html>

<https://www.juristudiant.com/forum/m2-2nd-session-d-inscription-t33253.html>

# Par **Isidore Beautrelet**, le **05/07/2019** à **07:38**

Bonjour

@Louis : Ce doit être propre à ton compte car ça marche également pour moi. Est-ce que tu arrives à modifier tes messages ?

@ Lorella : Pour les doublons, j'ai l'impression que ça arrive à partir d'une certaine heure ?

@ Damien : si tu nous lis peux-tu te renseigner sur ces deux problèmes (Louis qui n'arrive pas à supprimer ses messages + sujet qui sont créés en double) Merci

## Par **LouisDD**, le **05/07/2019** à **08:08**

Suppression impossible en fait ça le compte comme modification alors que je touche à rien (d'où l'apparition du message « dernière modification ... »

#### Par **Isidore Beautrelet**, le **05/07/2019** à **08:37**

Ok !

Maintenant je vais poster un message avec un compte en simple membre "pour-un-test". Tu vas voir si tu peux supprimer le message.

Cela permettra aux développeurs de voir l'étendue du bug

# Par **LouisDD**, le **05/07/2019** à **17:37**

J'aurai essayé... mais le smiley fantôme aura effrayé mes droits d'administrateurs...

# Par **Isidore Beautrelet**, le **06/07/2019** à **07:44**

Bonjour

Ah Merde ! En résumé, le bug fait que tu ne peux supprimer aucun message. Je vais en informer Kern.

Par Lorella , le 06/07/2019 à 10:48

c est incroyable, vous avez tous les deux le même statut administrateur et Louis ne peut pas supprimer des messages. Une case n a pas été cochée.

Par Isidore Beautrelet , le 06/07/2019 à 11:31

Oui c'est hallucinant ! Je reviens de faire l'essai à l'instant et j'ai pu supprimer le message test.

Je ne comprends pas pourquoi il n'y a que Louis qui est concerné par ce bug !

Question bête : As-tu fais le test sur des appareils différents (smartphone, ordi ...)

Par Lorella , le 06/07/2019 à 19:25

en consultant le forum droit privé, je constate que certaines questions ne sont pas classées dans une branche.

<https://www.juristudiant.com/forum/droit-prive-f83.html>

je viens de tester la création d un message. [https://www.juristudiant.com/forum/bonjour-test](https://www.juristudiant.com/forum/bonjour-test-creation-message-t33259.html)[creation-message-t33259.html](https://www.juristudiant.com/forum/bonjour-test-creation-message-t33259.html)

Effectivement, la sous catégorie n est pas obligatoire. Comment c était avant quand on créait un message ? Je ne m en souviens plus.

Quand on voudra afficher une sous catégorie, des messages n apparaîtront pas.

Par LouisDD , le 06/07/2019 à 19:40

Effectivement c'est sur mobile que je fais tous mes essais... j'essayerai sur ordi

Par Isidore Beautrelet , le 07/07/2019 à 08:18

Bonjour

@ Lorella : Avant on ne pouvait créé un sujet que dans les sous catégories. Maintenant il faut choisir la catégorie principale puis la sous catégorie. Et il est en effet possible de ne pas choisir de sous catégorie dans ce cas le sujet reste en catégorie principal. Mais là j'ai envie de dire tant pis pour l'auteur du sujet car le formulaire est suffisamment

simple et les catégories suffisamment détaillées pour que l'auteur puisse faire un choix.

Je veux bien vérifier de temps en temps et déplacer dans une sous section.

@ Louis : Tiens nous au courant.

Par Lorella , le 07/07/2019 à 10:45

A voir à l usage pour la sous catégorie si les membres font l effort de catégoriser leur demande. Il n y a que les administrateurs qui peuvent modifier. Dans la version précédente, j ai eu l occasion de le faire, cad de transférer vers une autre catégorie si elle avait été mal choisie.

Par Lorella , le 07/07/2019 à 10:49

A la fin de son message, on clique sur valider et on a une fenêtre pour nous demander de cliquer sur ok. On n a pas le choix d annuler la validation. Donc pourquoi nous demander de cliquer sur ok ?

Par Isidore Beautrelet , le 07/07/2019 à 12:06

Les modérateurs peuvent aussi changer la sous catégorie. En fait, je crois savoir pourquoi tu n'y es pas arrivé. Pour que le champ sous catégorie apparaisse il faut que tu sélectionnes une autre catégorie principal, pour ensuite remettre sur la bonne catégorie principal et choisir la sous catégorie.

Cela sera plus parlant avec un exemple :

Un sujet est créé directement dans droit privé. J'édite le premier message mais je ne vois pas le champ sous-catégorie. Je dois simplement changer la catégorie principal par exemple je met droit public. Suite à cela le champ sous catégorie apparait il me suffit alors de repasser sur droit privé en catégorie principal puis de choisir la sous catégorie puis je valide.

En revanche, si tu édites un sujet qui a été "sous-catégorisé", la champ sous catégorie apparait. Il te suffit de regarder ces deux sujets comme exemple

[https://www.juristudiant.com/forum/accident-de-voiture-impliquant-un-vehicule-vendu](https://www.juristudiant.com/forum/accident-de-voiture-impliquant-un-vehicule-vendu-t33257.html)[t33257.html](https://www.juristudiant.com/forum/accident-de-voiture-impliquant-un-vehicule-vendu-t33257.html)

J'en viens au message de validation, on est d'accord qu'il ne sert strictement à rien ? On n'est pas sur un site d'achat en ligne ... ...

Par Lorella , le 07/07/2019 à 13:48

Curieux ton premier lien n est pas cliquable.

Concernant le message sur le cas pratique accident de voiture

[https://www.juristudiant.com/forum/accident-de-voiture-impliquant-un-vehicule-vendu](https://www.juristudiant.com/forum/accident-de-voiture-impliquant-un-vehicule-vendu-t33257.html)[t33257.html](https://www.juristudiant.com/forum/accident-de-voiture-impliquant-un-vehicule-vendu-t33257.html)

Il est classe dans droit prive, mais n est pas sous catégorisé. Lorsque je clique sur le message modifier, je peux voir seulement Forum droit privé, mais pas de sous catégorie. D ailleurs, je ne sais pas où le mettre ; je ne vois pas droit des assurances.

Par Isidore Beautrelet , le 07/07/2019 à 14:16

C'est bon pour mon premier lien

As-tu suivi mes explications ?! Tu changes le "droit privé" en "droit public" par exemple et là le champ sous catégorie va apparaitre, il ne te restera plus qu'à remettre sur droit privé et tu pourras choisir la sous-catégorie. En résumé, il faut que tu changes temporairement la catégorie principale pour faire apparaitre les sous-catégories. C'est dur à expliquer mais c'est en fait très simple à faire.

Pour le moment on va le laisser car ce peut être aussi un sujet de droit des obligations

Par Lorella , le 08/07/2019 à 10:25

Ah ouais ça marche. C est d une logique, qui me dépasse ? Pourquoi faire simple quand on

#### Par **LouisDD**, le **08/07/2019** à **21:18**

Salut

Sur ordi tout fonctionne

je réessaye sur mobile

Après essai voici ce que j'ai à dire :

Sur PC c'est bon, sur mobile pas du tout.

En gros sur PC je fais modifier, puis y'a le bouton supprimer puis êtes vous sûr de... alors que sur mobile ça me met directement "Enregistrement réussi" et ça ne fait rien...

#### Par **Damien F**, le **09/07/2019** à **12:51**

Bonjour,

J'ai fait remonter l'information aux développeurs Louis, ça devrait être corrigé maintenant. ?

Par **Isidore Beautrelet**, le **10/07/2019** à **08:27**

Bonjour

Encore merci à l'équipe des développeurs.

#### Par **Isidore Beautrelet**, le **10/07/2019** à **09:21**

@ Damien : Je signale que j'avais envoyé un mail à Kern ce matin pour signaler un bug d'affichage. Il ne faut pas en tenir compte car ce n'était pas un bug mais c'est simplement que ma page de navigateur n'était pas suffisamment grande. Merci de ne pas en tenir compte.

## Par **Damien F**, le **10/07/2019** à **17:21**

@Isidore : Oui j'ai vu, aucun problème ? C'est du au fait que le site est désormais responsive et s'adapte à la résolution de la fenêtre.

## Par **Isidore Beautrelet**, le **11/07/2019** à **07:16**

Bonjour

C'est bon à savoir ?

Au fait, je remarque que les simples membres peuvent toujours utiliser les balises "Type de sujet". Est-ce qu'il est possible de faire en sorte qu'il ne puisse pas le faire. En outre, il serait bien que la sélection d'une sous-catégorie pour la création d'un sujet soit obligatoire.

Merci

# Par **Isidore Beautrelet**, le **11/07/2019** à **09:03**

Finalement j'ai désépinglé les sujets "Méthodes de travail" et "sites utiles" car ils sont déjà visibles dans ma signature + dans l'encart méthodologie en bas de la page d'accueil. Cela permet de désengorger la page d'accueil en ne laissant que la charte

On pourra toujours les retrouver facilement si on a besoin d'orienter un membre dessus.

Qu'en pensez-vous ?

#### Par **Lorella**, le **13/07/2019** à **09:35**

bonne idée Isidore pour cette réorganisation.

#### Par **Isidore Beautrelet**, le **15/07/2019** à **12:35**

**Boniour** 

@ Damien : Je ne parviens pas à supprimer ce sujet [https://www.juristudiant.com/forum/deux](https://www.juristudiant.com/forum/deux-licences-a-la-suite-pour-metier-de-commissaire-priseur-t33292.html)[licences-a-la-suite-pour-metier-de-commissaire-priseur-t33292.html](https://www.juristudiant.com/forum/deux-licences-a-la-suite-pour-metier-de-commissaire-priseur-t33292.html)

Ça me dit "Ce sujet n'existe pas".

Par Damien F , le 15/07/2019 à 12:53

Bonjour,

@Isidore : Ça devrait normalement être corrigé, peux tu réessayer stp ?

Par Isidore Beautrelet , le 15/07/2019 à 13:01

C'est bon j'ai réussi à la supprimer !

Merci pour ta réactivité.

Par marianne76 , le 18/07/2019 à 10:28

Bonjour à tous ,

Je remarque une différence en ce qui concerne l'utilisation des citations entre legavox et juristudiant

Je fais la comparaison puisqu'ils sont hébergés par la même plate forme

Sur legavox quand on clique sur les guillemets on a tout de suite un encart gris qui nous permet d'écrire notre citation , c'est clair on sait où on va.

Ce n'est pas du tout le cas sur juristudiant on clique sur le guillemet et rien de concret n'apparait et d'ailleurs jusqu'à présent j'ai échoué à utiliser cet outil

Par Lorella , le 18/07/2019 à 10:49

Moi aussi Marianne, je me bats avec l icone citation. Je reviens plusieurs fois sur mon message avec modifier message, mais je n arrive pas a éliminer des grands espaces d interligne. C est pénible à utiliser.

Par Isidore Beautrelet , le 18/07/2019 à 11:03

#### Bonjour

Je ne peux rejoindre Marianne et Lorella. C'est souvent une prise de tête pour les citations. Le système sur Légavox m'a l'air d'être beaucoup plus simple et intuitif. Ce serait formidable si vous pouviez également le mettre en place sur Juristudiant.

#### Par **Damien F**, le **18/07/2019** à **12:44**

Bonjour,

Ça a normalement été corrigé. Concrètement, le fonctionnement des citations reste le même, mais nous avons ajouté un fond gris comme sur Légavox pour que ce soit plus clair.

#### Par **marianne76**, le **18/07/2019** à **12:50**

Bonjour

Et bien ce serait bien de faire pareil sur juristudiant ?

#### Par **Isidore Beautrelet**, le **18/07/2019** à **13:08**

Bonjour

**[**auote] Ça a normalement été corrigé.

[/quote]

Je viens de tester et on a effectivement le fameux fond gris. Comme le disait Marianne, on s'y retrouve mieux car on voit tout de suite ce qui sera dans le champs de la citation. Et pour le quitter il suffit de sauter une ligne est de cliquer à nouveau sur les guillemets.

Par **Lorella**, le **18/07/2019** à **14:43**

# [quote]

Ca fait longtemps qu on a le fond gris une fois qu on a valide le message, pas avant. En fait on sait que ça marche au moment de la redaction du message, parce que le texte se décale vers la droite. Si on veut continuer son message, et sortir de la citation, il faut alors cliquer sur le guillemet pour reprendre un texte normal.

Le problème est la hauteur d interligne avant ou après la citation et lorsque je cite un texte avec des tirets.

Je viens de tester et on a effectivement le fameux fond gris. Comme le disait Marianne, on s'y retrouve mieux car on voit tout de suite ce qui sera dans le champs de la citation. Et pour le quitter il suffit de sauter une ligne est de cliquer à nouveau sur les guillemets.

j ai voulu supprimer le grand écart d interligne et tout mon texte est passe en citation. C est infernal. Remodification.

[/quote]

# Par **Lorella**, le **18/07/2019** à **14:50**

J abandonne les citations je n en peux plus.

# Par **Damien F**, le **18/07/2019** à **14:56**

[quote] J abandonne les citations je n en peux plus.

[/quote] Mais nous l'avons corrigé suite au message de Marianne76.

Le processus n'est pourtant pas compliqué :

- Vous cliquez sur l'icone citation,
- Vous mettez le texte à citer,
- Vous sautez une ligne et vous cliquez de nouveau sur l'icone citation.

## Par **Lorella**, le **18/07/2019** à **14:58**

je ne faisais pas cela. Je rédigeais mon message et copiais collais une citation ensuite je sélectionnais la citation et je cliquais sur l icone citation.

Je retente :

[quote] Le processus n'est pourtant pas compliqué :

- Vous cliquez sur l'icone citation,

- Vous mettez le texte à citer,

- Vous sautez une ligne et vous cliquez de nouveau sur l'icone citation.

[/quote] bla bla bla

#### Par **Isidore Beautrelet**, le **18/07/2019** à **14:59**

Il fallait que tu sautes une ligne à la fin de citation puis que tu recliques sur le bouton guillemets.

Mais franchement, c'était beaucoup plus simple sur l'ancienne version, tu cliquais sur le bouton il y avait le champ **[citation] [/citation]** et il te suffisait d'écrire ou de copier-coller entre les deux, c'est tout ! En plus il n'y avait pas les gros interlignes.

@ Damien : Est-ce que tu penses qu'il est possible de changer le système de citation pour en mettre qui ressemble à ce que j'explique.

#### Par **Lorella**, le **18/07/2019** à **14:59**

Là ça marche. Il y un ordonnancement à respecter.

#### Par **Damien F**, le **18/07/2019** à **15:02**

Ce n'est effectivement pas un fonctionnement idéal, mais je pense qu'une fois habitués ça reste assez facilement utilisable.

@Isidore : Ce n'est malheureusement pas possible avec l'outil que nous utilisons, c'est un des retours que j'avais fait à l'équipe de développement, et il n'est pas envisageable de changer d'outil pour le moment.

Par Isidore Beautrelet , le 19/07/2019 à 07:33

Bonjour

Ah c'est bien dommage !

Sinon il y a toujours la solution du "Do it himself".

Exemple :

Citation de Damien F :

Ce n'est effectivement pas un fonctionnement idéal, mais je pense qu'une fois habitués ça reste assez facilement utilisable.

?

Par Isidore Beautrelet , le 19/07/2019 à 09:08

Re

Je rencontre un petit soucis lorsque je veux modifier mon premier message sur ce sujet. <https://www.juristudiant.com/forum/sites-utiles-pour-vos-etudes-t27902-1.html>

En effet, suite à la proposition d'un membre je souhaite ajouter ce lien (en dessous Notariat).

Mais impossible d'enregistrer mon message j'obtiens le message : Voter message est considéré comme spam, merci de modifier le contenu (utiliser moins de liens, ou éviter le copié / collé)

Par Isidore Beautrelet , le 23/07/2019 à 09:24

Bonjour

@ Damien : Je me permet de te relancer sur le problème que j'évoquais dans mon message précédent.

Par Damien F , le 26/07/2019 à 11:31

Bonjour,

@Isidore : C'est une protection qui avait été ajoutée pour lutter contre les bots qui spamment sur les sites. Nous avions ce problème également sur Légavox. Le but est de bloquer l'envoi

#### Par **LouisDD**, le **26/07/2019** à **13:25**

Sauf qu'on a justement qques sujets qui nécessitent une bonne dose de liens...

#### Par **Isidore Beautrelet**, le **27/07/2019** à **12:40**

Bonjour

En effet c'est dommage car du coup je ne peux plus actualiser mon sujet liens utiles pour vos études.

Est-il possible de mettre en place une exception pour les admin ?

En parlant de spam, j'ai remarqué que la mode maintenant c'était d'insérer un lien publicitaire dans une citation. J'ai en effet vu à deux reprises des membres qui citaient un message du sujet sur lequel ils intervenaient mais bizarrement leur citation contenait quelque chose en plus par rapport au message original : un lien publicitaire (j'ai eu un sur l'assurance vie et un autre sur les frais d'obsèques, tu me diras c'était assez lié?).

#### Par **Lorella**, le **28/07/2019** à **11:13**

Le cadre presentant les articles de legavox a disparu de la page d accueil

#### Par **Isidore Beautrelet**, le **28/07/2019** à **12:35**

Moi je le vois encore, c'est sans doute que ta page est trop petite, essaye de l'agrandir

Sinon j'en profite pour demander à Damien s'il peut supprimer purement et simplement le cadre "Devenir Bénévole".

J'ai déjà expliqué deux ou trois son inutilité.

#### Par **Lorella**, le **28/07/2019** à **13:38**

En fait le zoom était à 125 %. En diminuant à 110 % je vois bien legavox.

Par **Isidore Beautrelet**, le **28/07/2019** à **13:55**

Ah encore ce maudit zoom ?

#### Par **antmar**, le **29/08/2019** à **22:03**

@Isidore, tout à fait d'accord avec ta remarque

Le cadre "Devenir bénévole" laisse penser que ce forum propose du conseil juridique illégal... Il serait judicieux de le supprimer / changer le texte.

#### Par **Isidore Beautrelet**, le **30/08/2019** à **07:53**

Bonjour

Bien vu antmar ! Il est en effet écrit dans la cadre

[quote] **Devenez bénévole** sur le forum et aidez nos visiteurs dans leurs problèmes juridiques

[/quote]

J'ai déjà demandé au moins trois fois à ce que cadre soit supprimé. Je ne comprends pas pourquoi les développeurs ne le font pas. D'une part, il est inutile car c'est Louis ou moi qui procédons aux nominations. D'autre par, comme le soulève antmar, il donne une présentation erronée du forum.

Je réitère ma demande pour ce que cadre soit supprimé purement et simplement.

#### Par **Isidore Beautrelet**, le **04/11/2019** à **14:43**

Bonjour

Quand je clique pour voir les messages d'un membre, il y a noté ceci

[quote] Réponse posté sur Experatoo [/quote] J'ai fait une recherche et experatoo ressemble comme deux gouttes d'eau à juristudiant sauf qu'il est spécialisé dans le conseil juridique.

Je suppose que c'est un forum que vous gérez également, mais pourquoi ce nom apparait sur Juristudiant ?

## Par **Isidore Beautrelet**, le **04/11/2019** à **14:44**

Et sinon je constate avec regret que le cadre "Devenir bénévole" est toujours là !